## *Lancer Calibre pour la première fois*

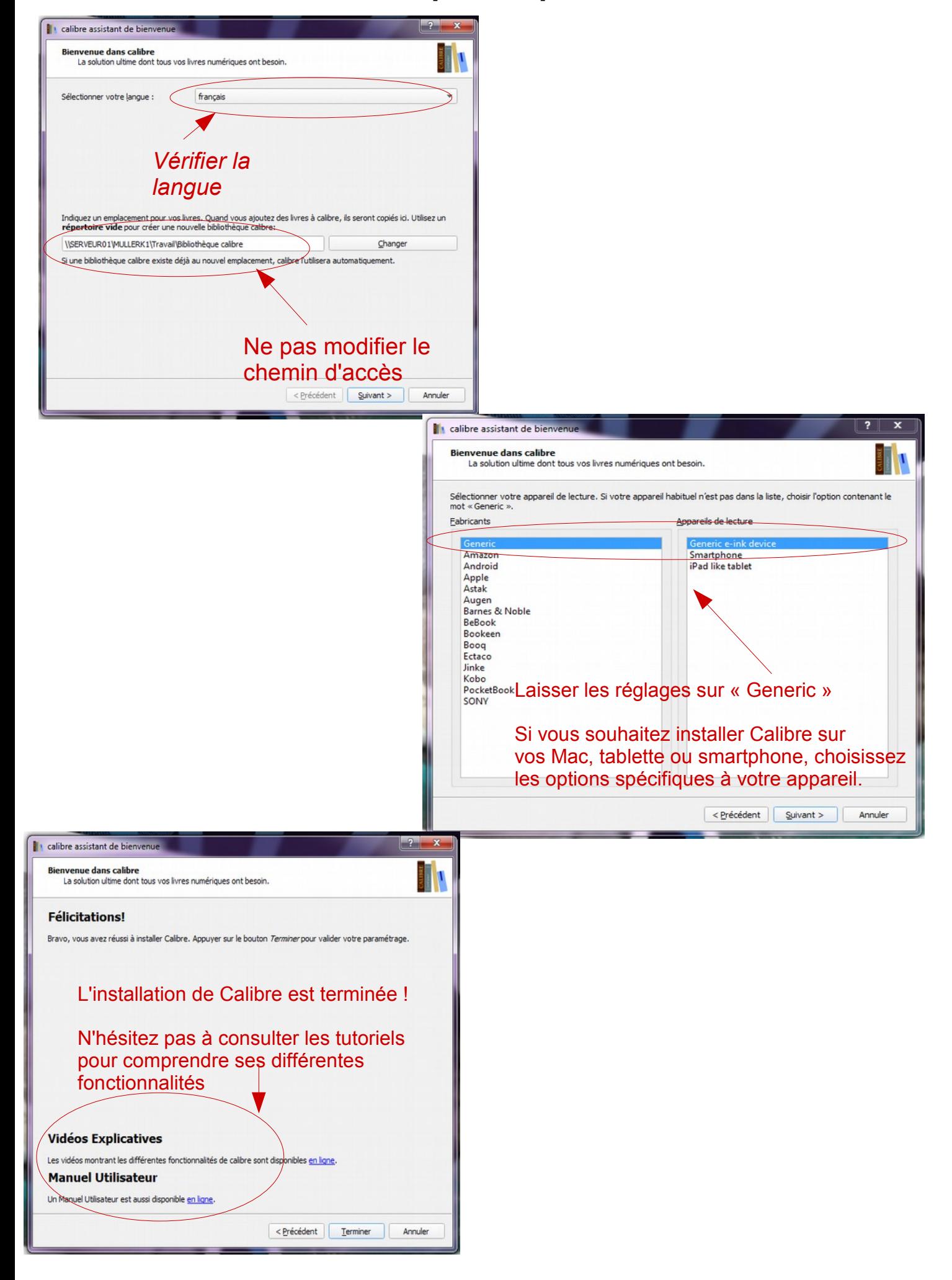

## *Démarrer avec Calibre*

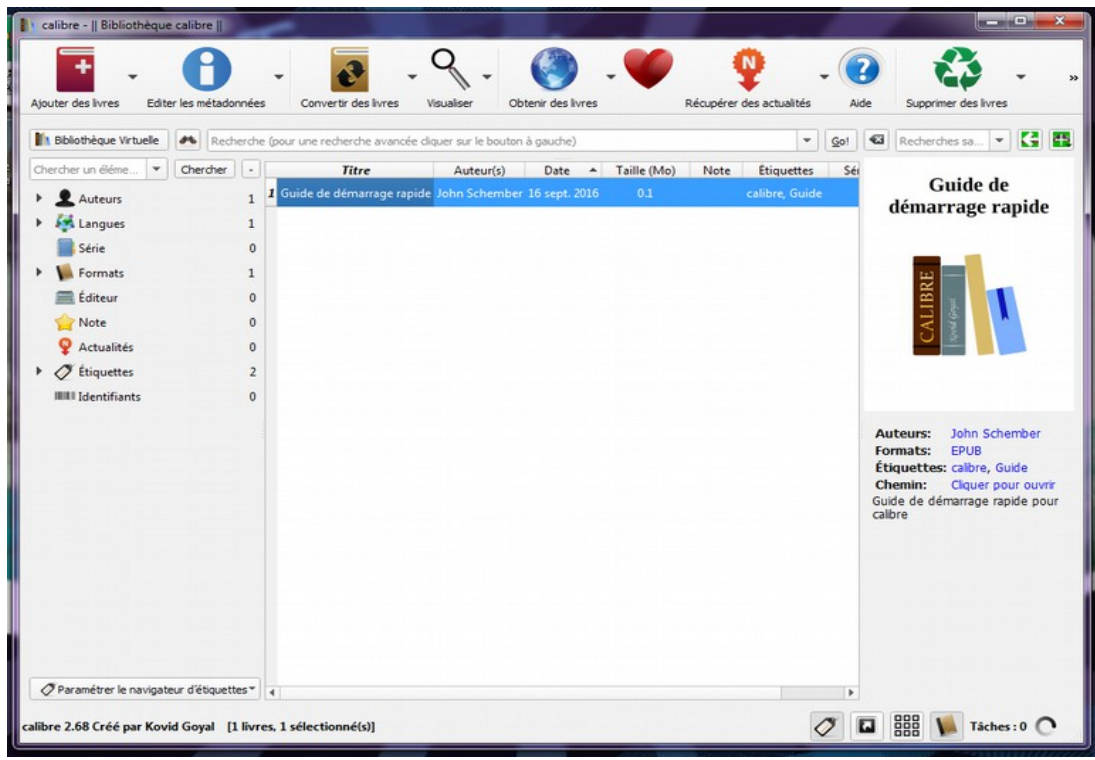

Pour commencer à lire avec calibre, il faut vous procurer un livre numérique. Sur l'ENT, le CDI vous propose de nombreux ouvrages en format numérique.

Voici ce qui apparaît sur l'ENT si vous recherchez le « Nana » d'Emile Zola :

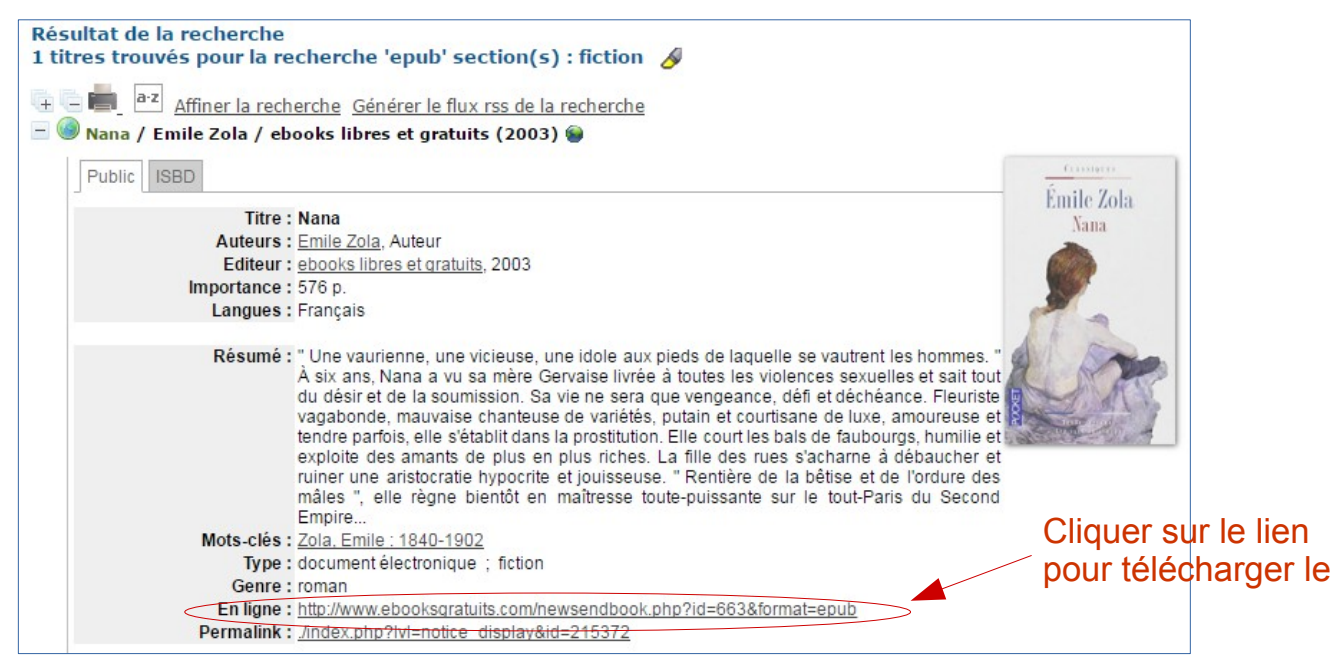

Votre livre numérique est maintenant disponible dans votre dossier « téléchargement » !

livre

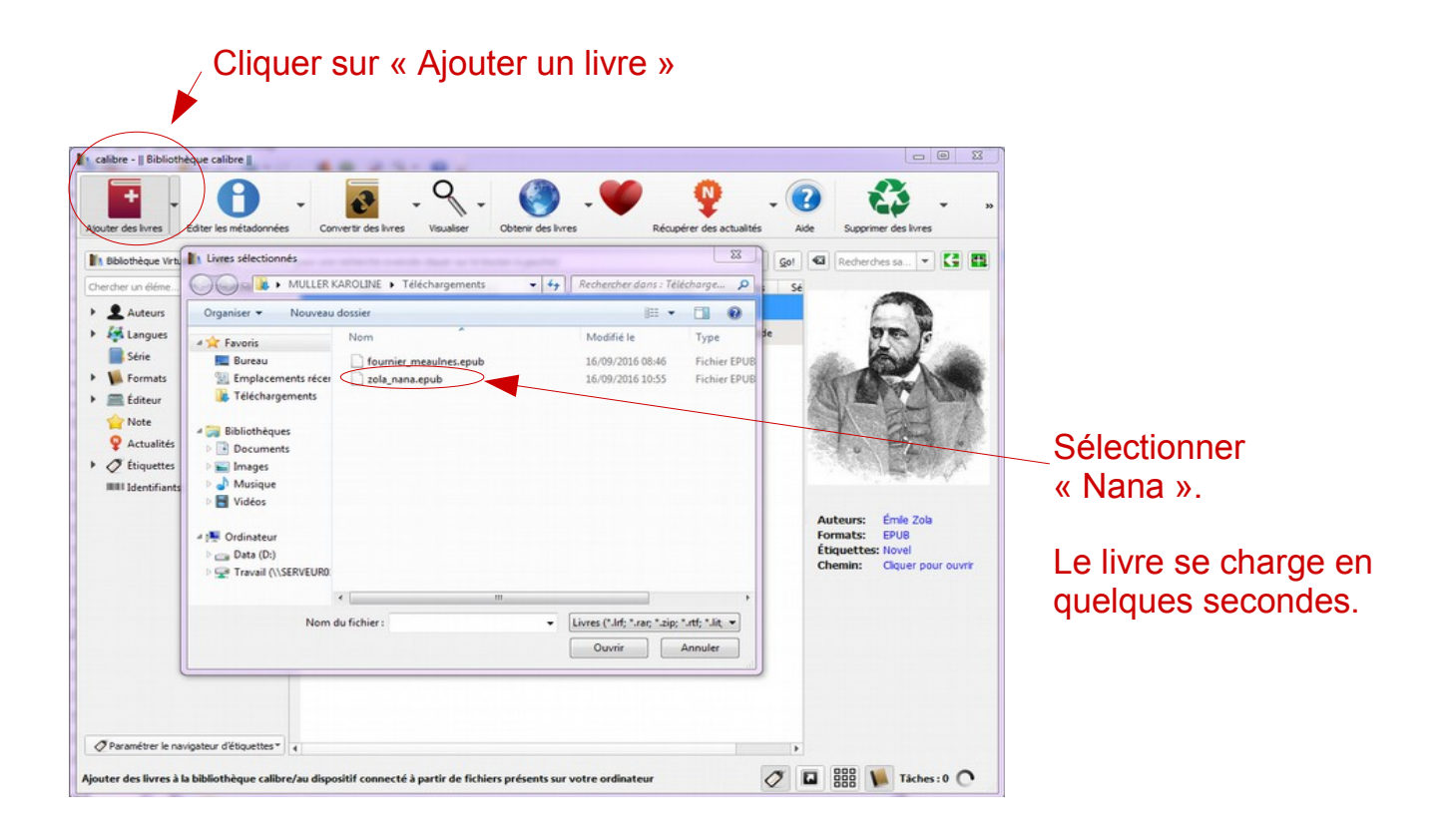

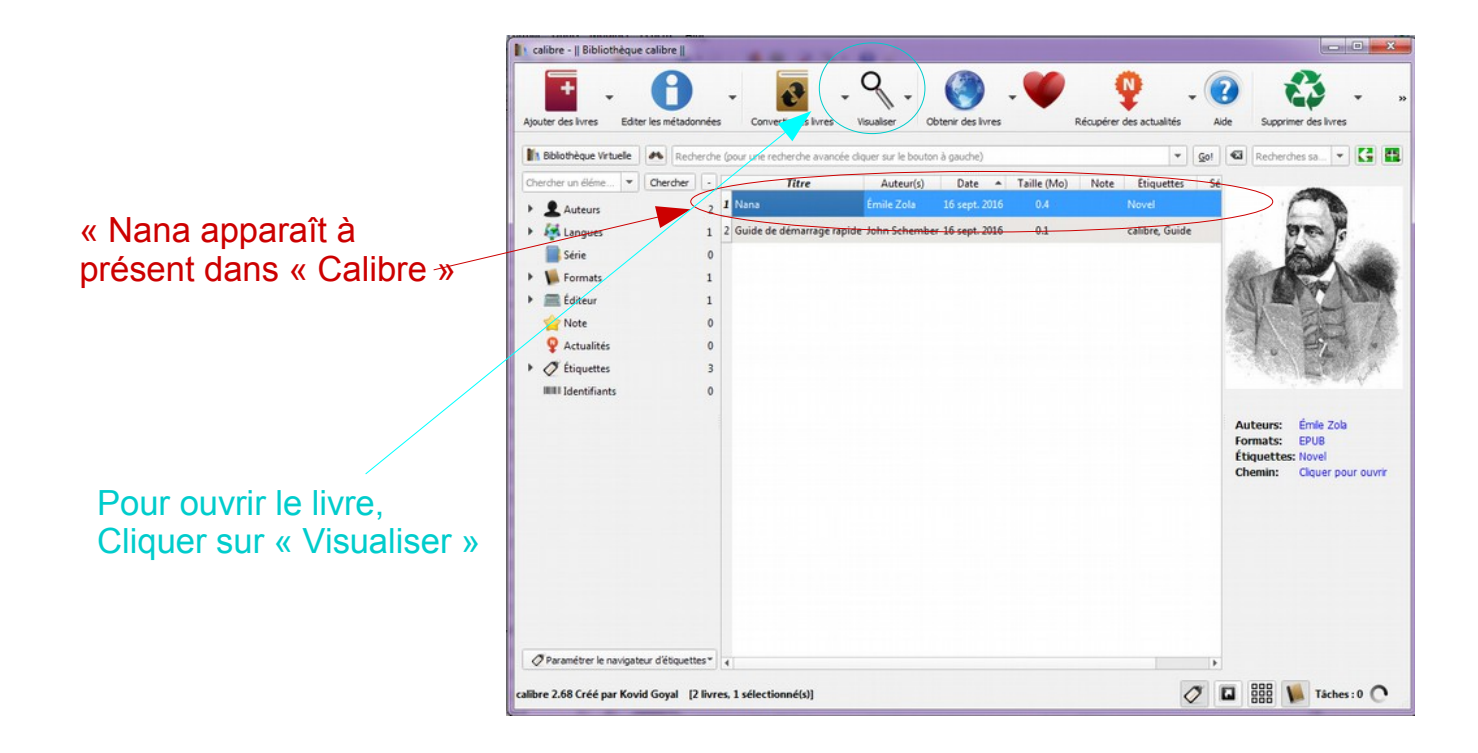

## *La Visionneuse*

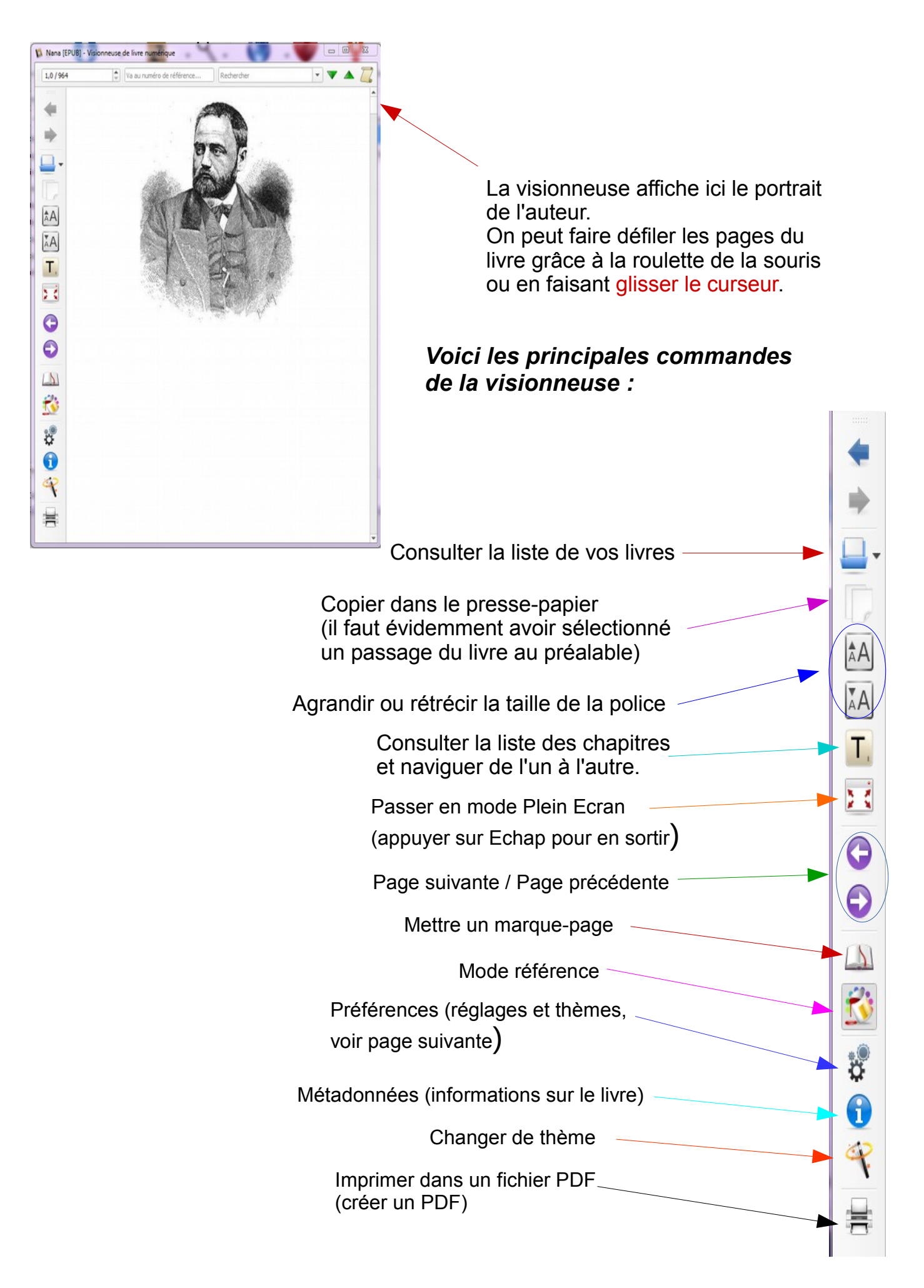

## **Préférences Réglages et thèmes**

Ce panneau de commande vous permet de configurer et personnaliser votre visionneuse.

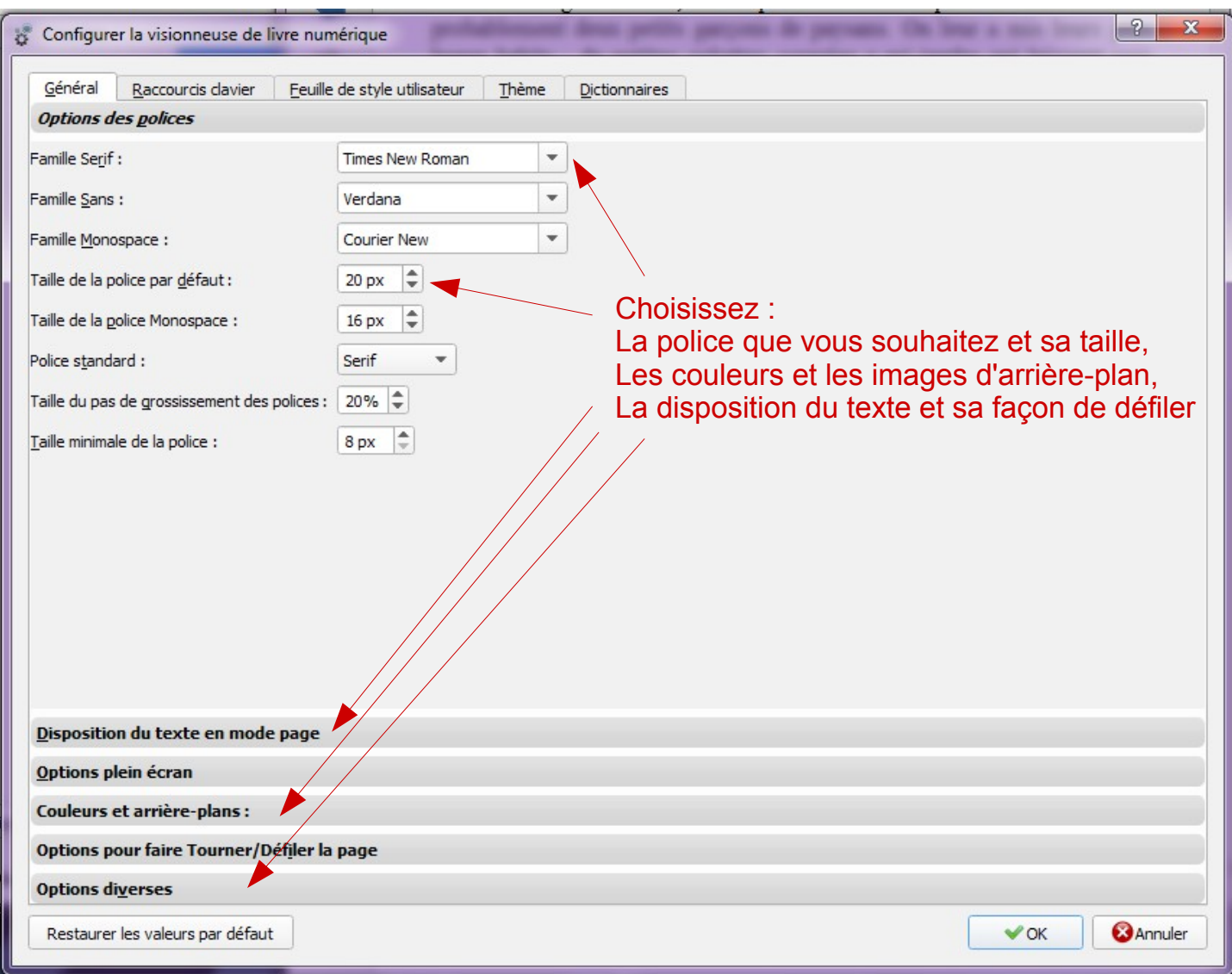

Avec ces réglages, vous avez créé votre thème personnel, que vous pouvez enregistrer en cliquant sur l'onglet « Thème », pour pouvoir l'appliquer à tous vos livres.

Pour plus d'informations et d'autres fonctions possibles, consultez les tutoriels en ligne ou le guide de démarrage rapide proposé sur la page d'accueil de Calibre.